# To add an external funding source, click "Add"

**« Back** 

 $\mathbb{R}$  Save  $\bigoplus$  Exit  $\bigoplus$  Hide/Show Errors  $\bigoplus$  Print  $\bigoplus$  Jump To  $\bigoplus$  Continue »

#### **Sources of Funding and Other Support**

ldentify each organization supplying funding for the study - if your study only has funding/support from Northwestern University you must still click on the "+Add" button below and indicate in<br>question 2 the specific NU de

#### $1.$ <sup>\*</sup> Identify each organization supplying funding for the study:

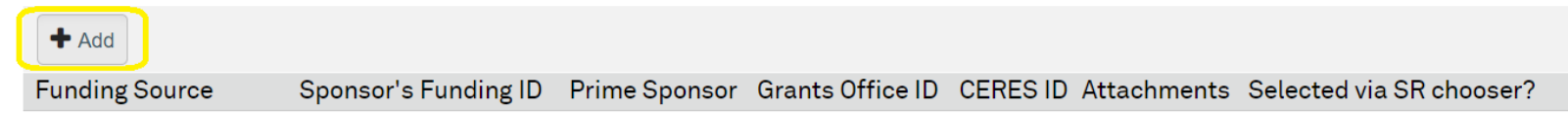

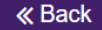

 $\Box$  Save  $\rightarrow$  Exit A Hide/Show Errors **D** Print  $\bigoplus$  Jump To  $\bigstar$  Continue  $\gg$ 

Add Funding Source - Google Chrome

■ eirbplus.northwestern.edu/IRB/sd/CommonAdministration/Choosers/Entity/CustomDataType/DataEntry/Form?postba...

### **Add Funding Source**

If this project has external funding, use the CERES chooser in question 1 to select the correct grant, contract, or other mechanism funding the study. Confirm this information with the research or finance administrators in vour department if you are unsure of the correct grant or contract CERES number for this study.

When you select the CERES record, questions 2 through 5 will automatically be filled in with the correct information.

If this project is not funded through CERES, or you cannot find the correct grant, then complete questions 2 through 5 manually, as applicable.

If funding/support for your study is only from NU (no external funding sources), select your NU department/division from the drop-down menu in question 2. See the help links below for more information.

1. \* Is this research funded by an external sponsor (an agency, department, foundation or other funding source external to Northwestern University) that has awarded funding to NU, or through a sub-award?

NOTE: If your project has external funding, but that funding did not go through NU (e.g. SRALab or Lurie Children's is managing the grant), please select "No" to this question.

 $\bullet\bullet\bullet$ 

Yes O No Clear

\* CERES ID

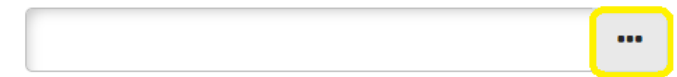

2.  $\star$  Funding/Support Organization:  $\odot$ 

**Direct Sponsor:** 

three dots next to **CERES ID** 

Click the

**Prime Sponsor:** 

## From here, you'll be able to see all studies associated with the PIs and Co-Is of the study. Please select the correct funding source.

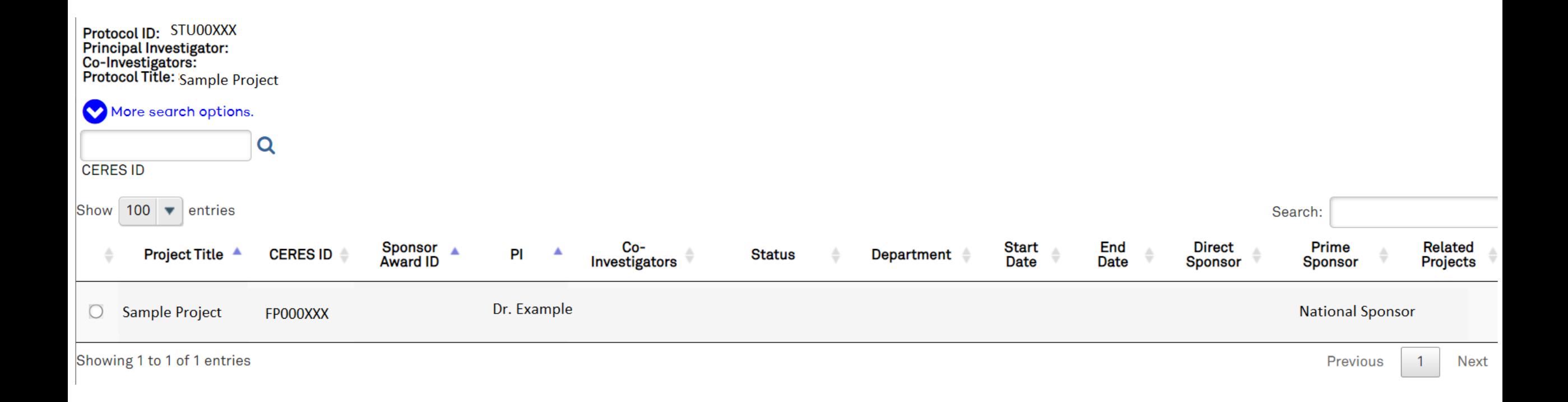

If you do not see your grant listed here, please use the [eIRB Support](https://irb.northwestern.edu/submitting-to-the-irb/eirb/eirb+-support-form.html)  [form t](https://irb.northwestern.edu/submitting-to-the-irb/eirb/eirb+-support-form.html)o submit a request for your grant to be added.